## **Tipps & Tricks: Non-Equijoin**

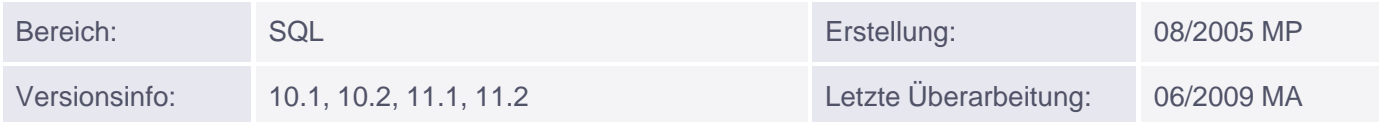

## **Non-Equijoin**

Bei einer Verknüpfung durch einen Non-Equijoin besteht das "Problem", dass sich keine Spalten der zu verknüpfenden Tabellen direkt entsprechen und somit die Beziehung auch nicht durch ein Gleichheitszeichen dargestellt werden kann. Ein Zusammenhang ergibt sich lediglich durch überschneidende Wertebereiche der Inhalte einzelner Spalten. In diesem Fall erfolgt die Verknüpfung durch den Bereichsoperator BETWEEN ... AND.

## *Beispiel:*

Es soll ermittelt werden, in welcher Gehaltsstufe die Mitarbeiter liegen.

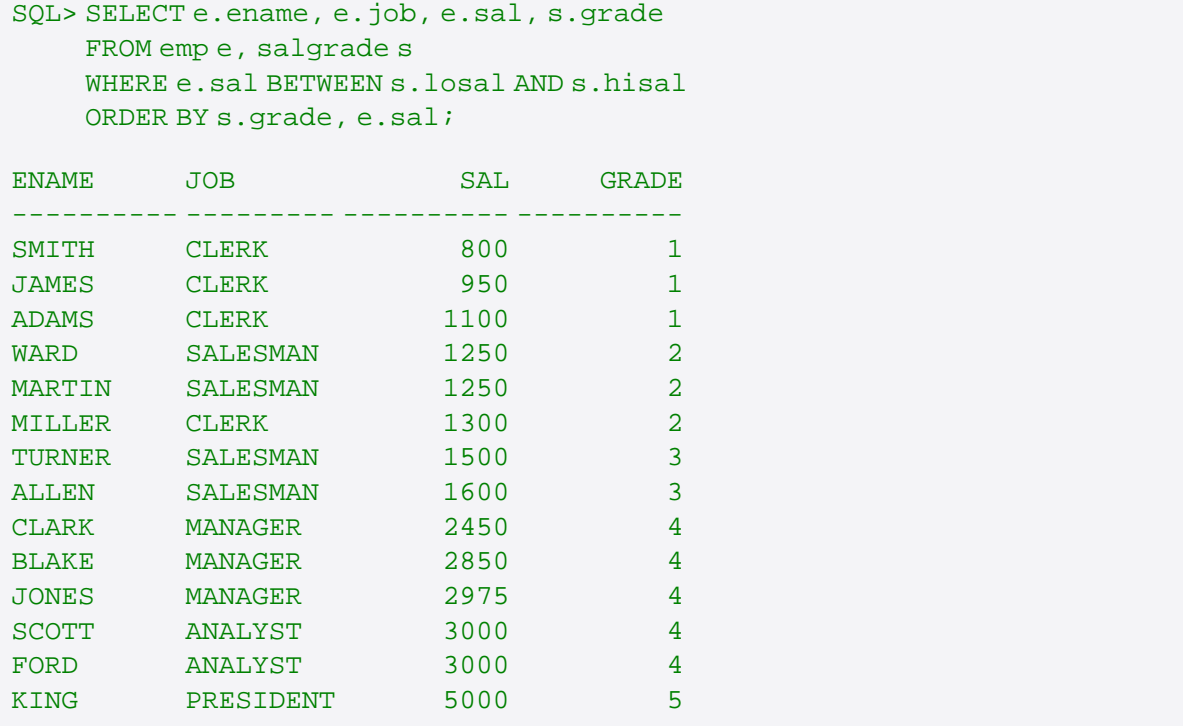

## *Hinweis:*

Anstelle des BETWEEN ... AND-Operators können auch die Operatoren >= und <= verwendet werden. Ab 9i gibt es eine neue Syntax für Joins (die alte Syntax ist natürlich nachwievor gültig). Der Non-Equijoin von oben würde sich dann wie folgt zusammensetzen:

```
SQL> SELECT e.ename, e.job, e.sal, s.grade
 FROM emp e JOIN salgrade s ON (e.sal BETWEEN s.losal AND s.hisal)
ORDER BY s.grade, e.sal;
```
Für eine genauere Erläuterung der neuen Syntax lesen Sie auch unseren Tipp "Neuerungen zu Joins". Bei beiden Beispielen ist kein Tabellenalias notwendig, da die Spalten eindeutige Namen besitzen. Sie führen aber zu einer besseren Lesbarkeit des SELECT-Statements.